## **Kentucky Educator Certification System**

**COOP Teacher Training (Part A):** <https://kecs.education.ky.gov/>

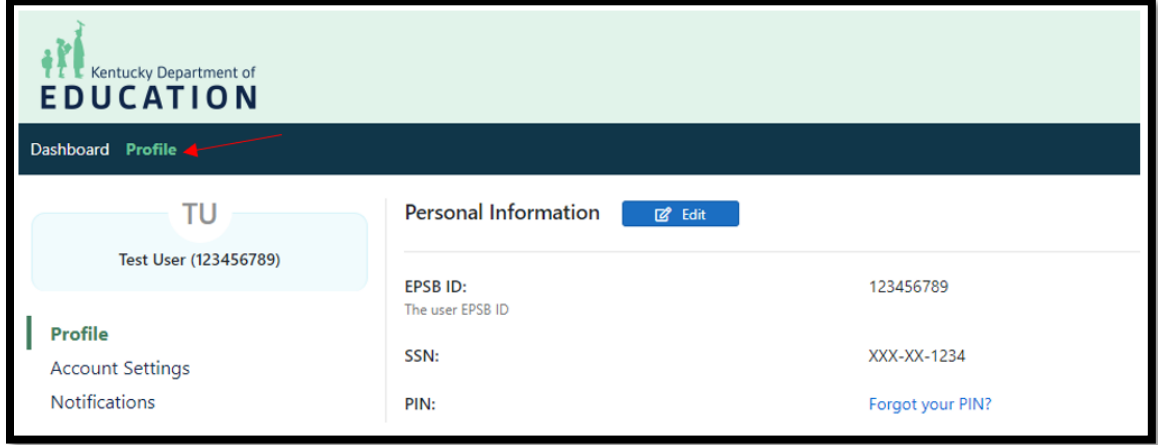

To self-report your Part A Training in KECS, click on *Profile*.

Click *Coop Teacher* from the left navigation.

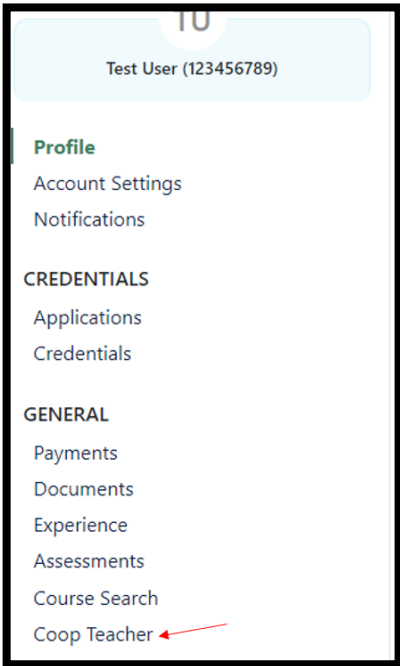

## Click *+New Training*.

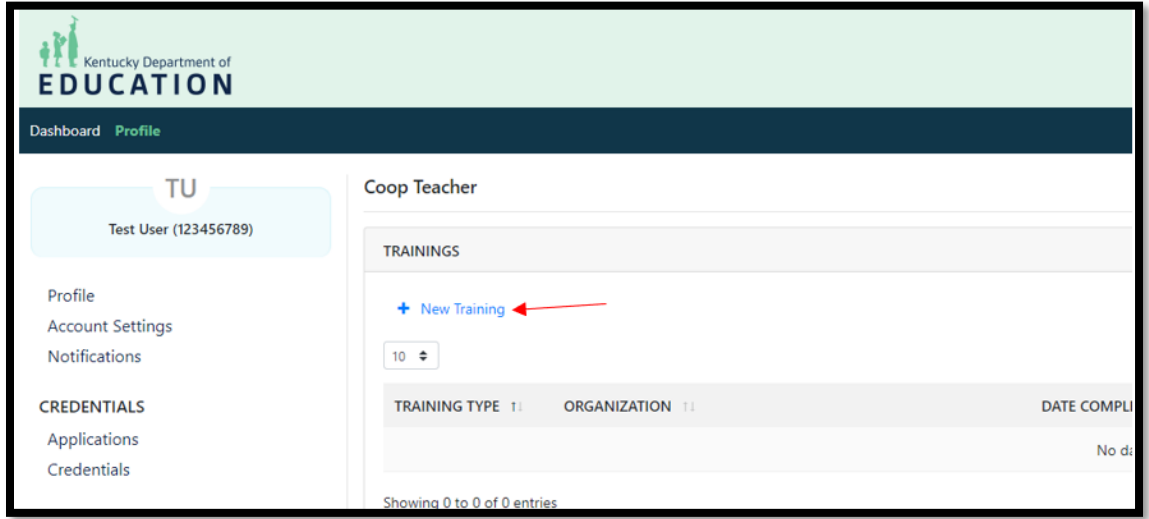

The Organization and Teacher (your name) will already be automatically populated for you. Choose the Date of Completion and then add the appropriate attachment by clicking *Browse*.

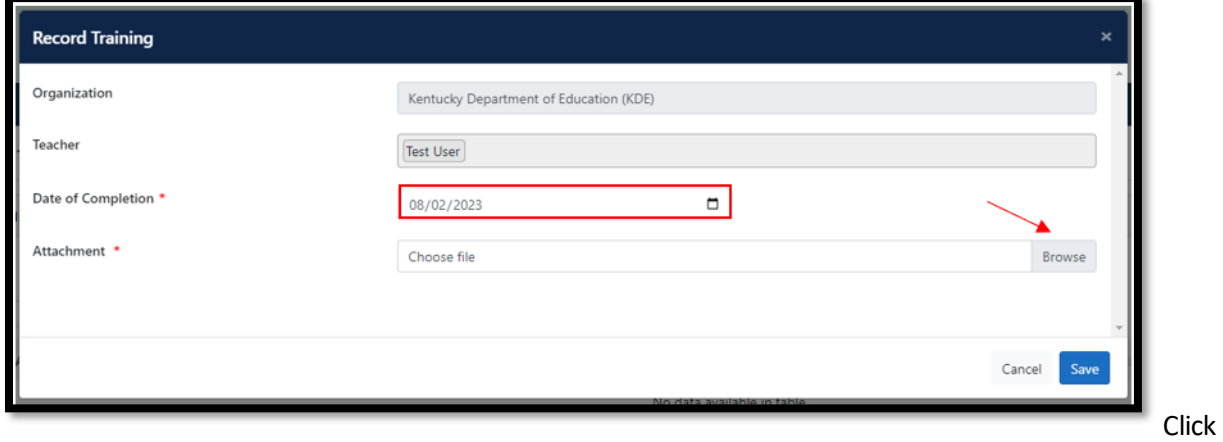

*Save*.

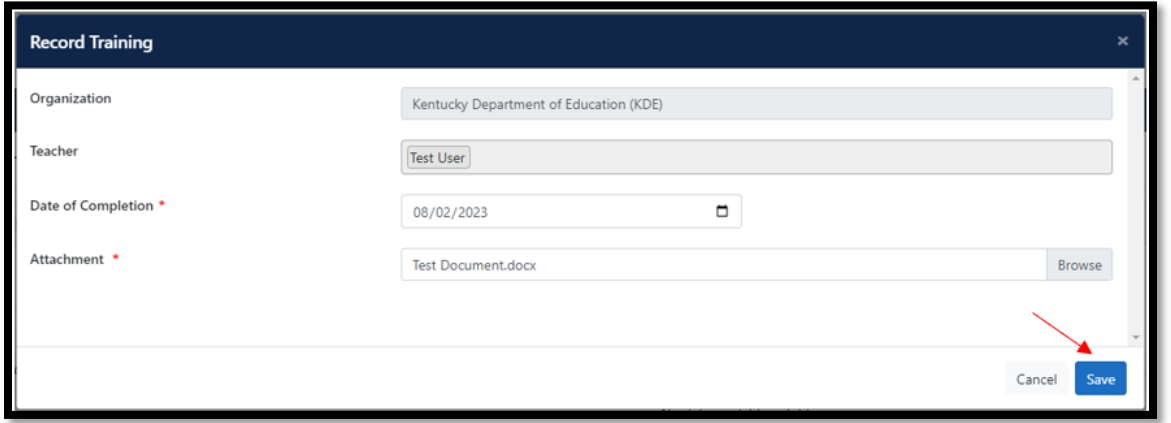

## Part A will then show under Trainings.

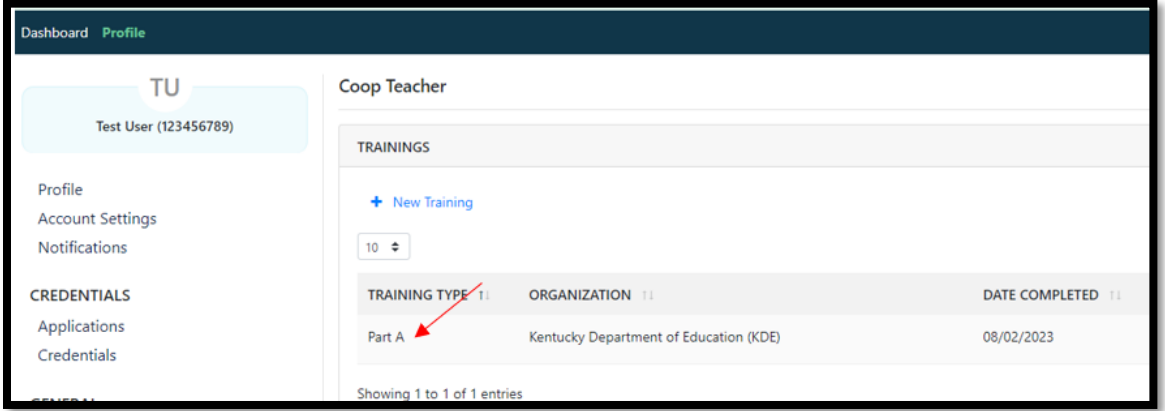